## Non-Common App Schools

- Some colleges and universities do not accept the Common Application or Coalition.
- They have created individual web-based applications that can be found on the school's undergraduate admissions website.
- ▶ Just because a school does not accept the Common App does not mean that they do not accept the transmission of important documents, like letters of recommendation and academic transcripts, through Naviance.
- When a non-Common App school allows us to submit documents through Naviance, it is called **Direct to Institution** designated by this symbol

## How to Add Colleges to "Colleges I'm Applying To"

- 1. Go to Colleges
- 2. Select Colleges I'm Applying to
- 3. Select the + symbol

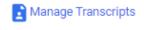

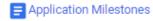

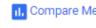

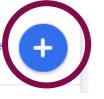

- 4. Complete the information
- 5. Select Add Application
- \*\*Remember you only need to add colleges if you are applying **Direct to Institution** or through **GAfutures**

If your application type and how you will submit your application are incorrect, the documents will not make it to the college!

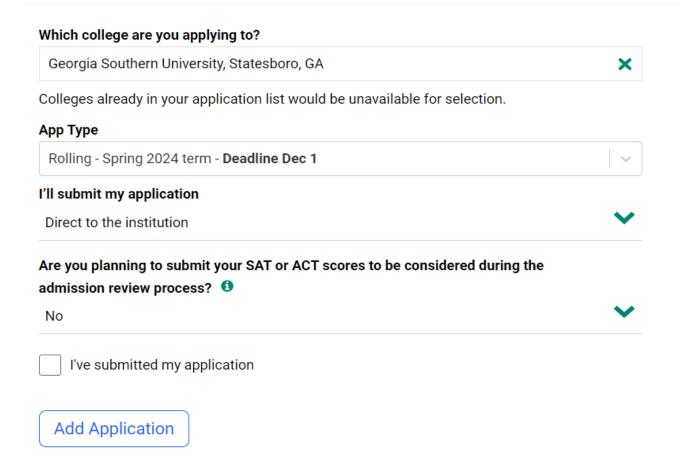

## Colleges I'm Applying To

- ▶ This is the section where students will spend most of their time.
- ▶ You can request **teacher letters of recommendation** within this section.
- ➤ You must also designate the application type within this section and indicate that you've applied to the school.
  - ► EX: Did you apply through CommonApp? If yes, the college should automatically populate in your list
  - ► Ex: Did you apply directly to the institution or through GAFutures? If yes, you must add the college to the "Colleges I'm Apply To" list.